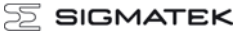

# **Control Panel ETV 0551**

The control panel is an intelligent terminal for programming and visualization of automated processes. Process diagnosis as well as operating and monitoring automated procedures is simplified using this terminal.

A touch-screen serves as the input medium for process data and parameters; the output is shown on a 5.7" VGA TFT color display.

With the LSE mask editor, graphics can be created on the PC, then stored and displayed on the terminal.

The available interface connections can be used to exchange process data or configure the terminal. A micro SD card serves as the storage medium for the operating system, application and application data.

With the integrated VARAN manager, the ETV 0551 offers the possibility to construct a high-performance VARAN system to operate for example, decentralized I/O modules, drive systems or communication modules.

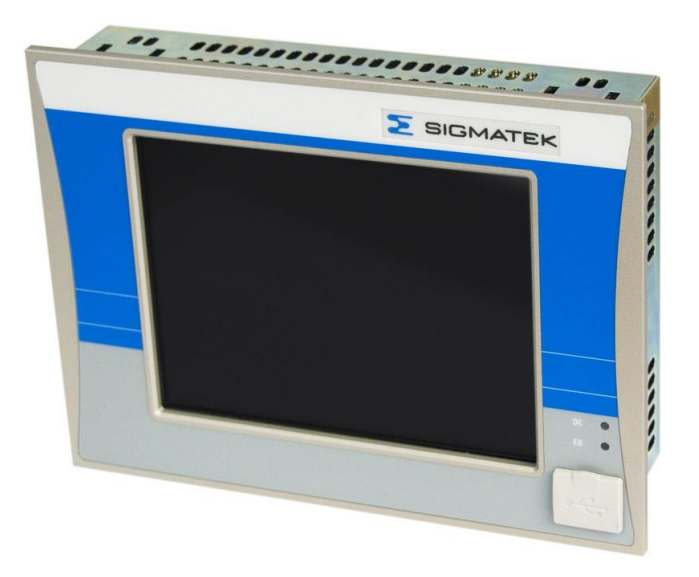

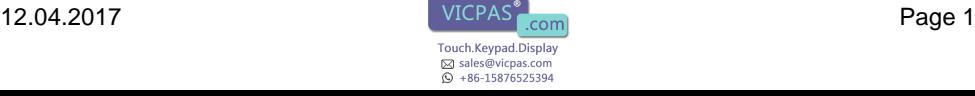

# **Contents**

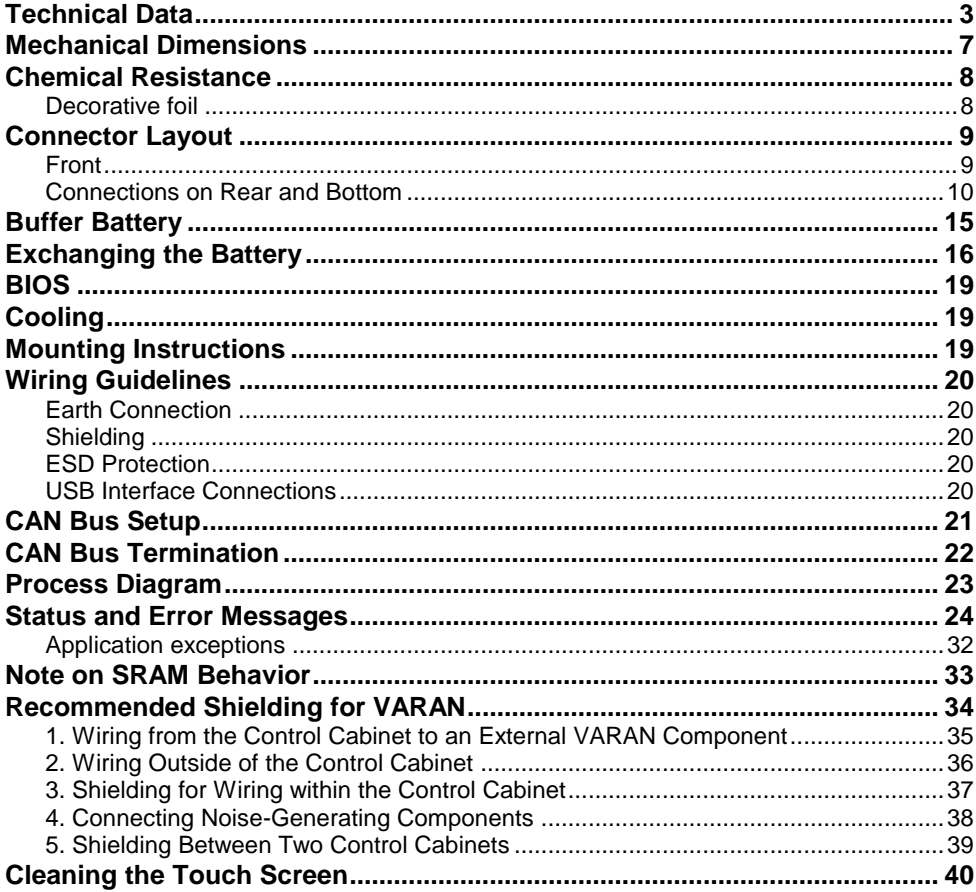

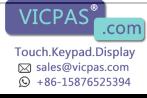

# <span id="page-2-0"></span>**Technical Data**

## **Performance data**

 $\overline{a}$ 

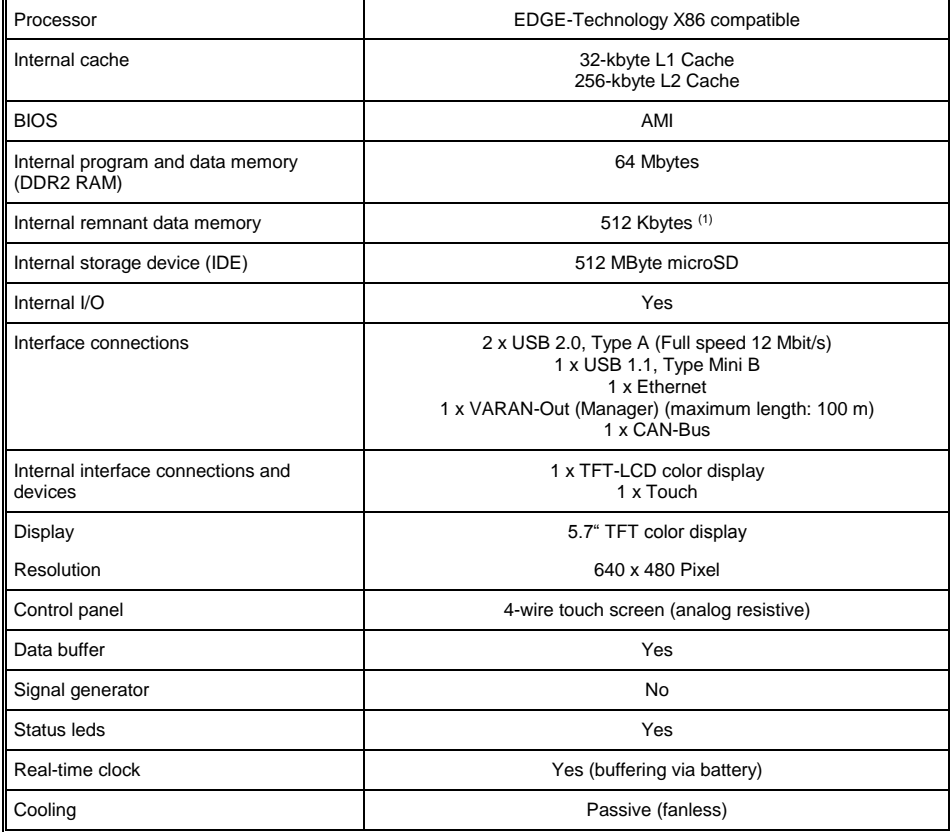

(1) See chapter "Note on SRAM Behavior"

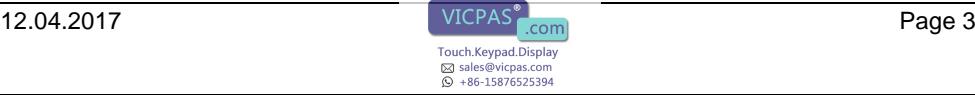

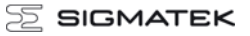

#### **Electrical requirements**

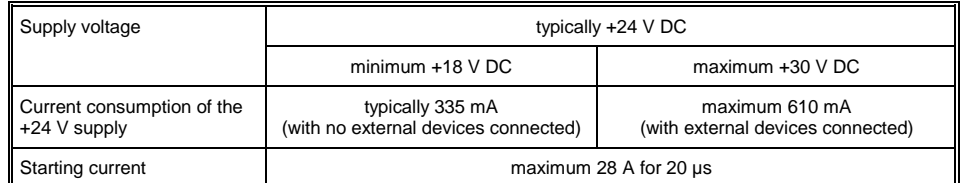

The device shall be supplied from an isolating transformer having a secondary listed fuse rated either:

a) max. 5 amps for voltages 0~20 V (0~28.3 Vp), or<br>b) 100 VA/Vp for voltages of 20~30 V (28.3~42.4 Vp b) 100 VA/Vp for voltages of 20~30 V (28.3~42.4 Vp).

Le module doit être alimenté par un transformateur d'isolement avec un fusible sur la sortie de l'enroulement secondaire dont les spécifications sont:

a) max. 5 A pour des tensions  $0 \sim 20$  V (0  $\sim 28.3$  Vp), ou b) 100 VA/Vp pour des tensions de 20 ~ 30 V (28,3 ~ 42,4 Vp).

### **Terminal**

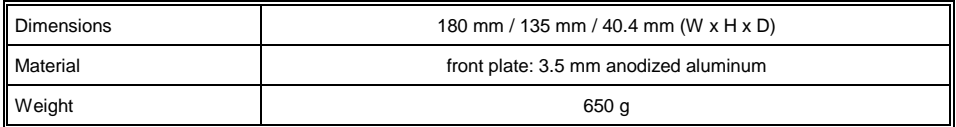

#### **Environmental Conditions**

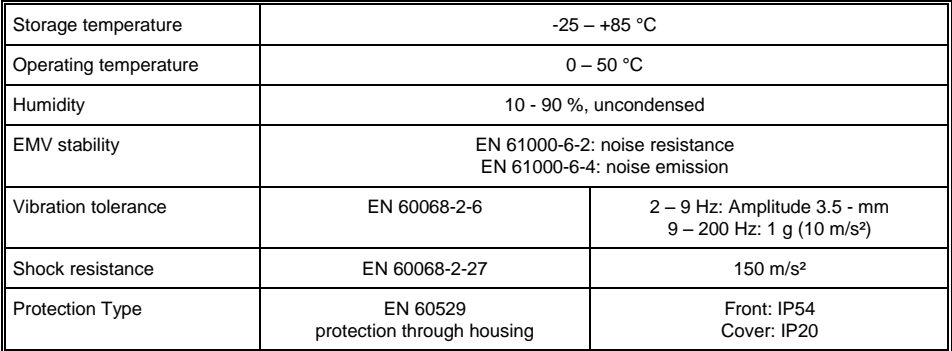

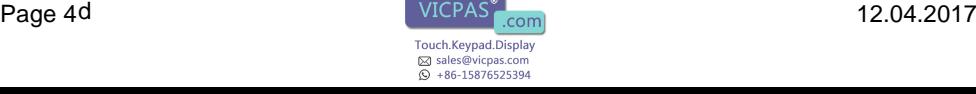

## **5.7" VGA Display**

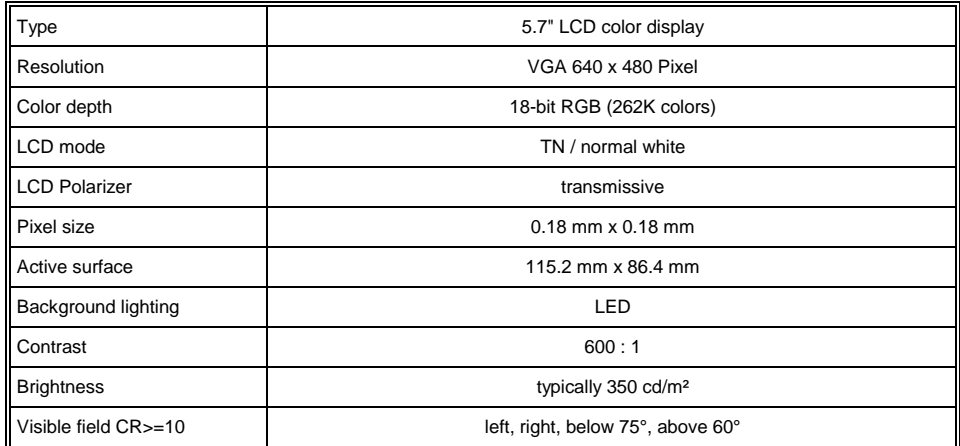

## **Control unit**

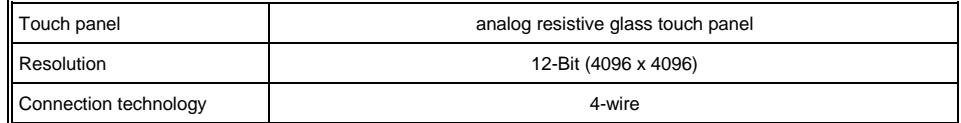

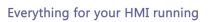

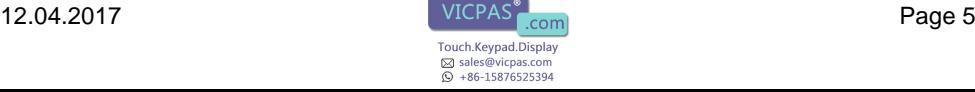

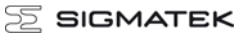

## **Digital Outputs**

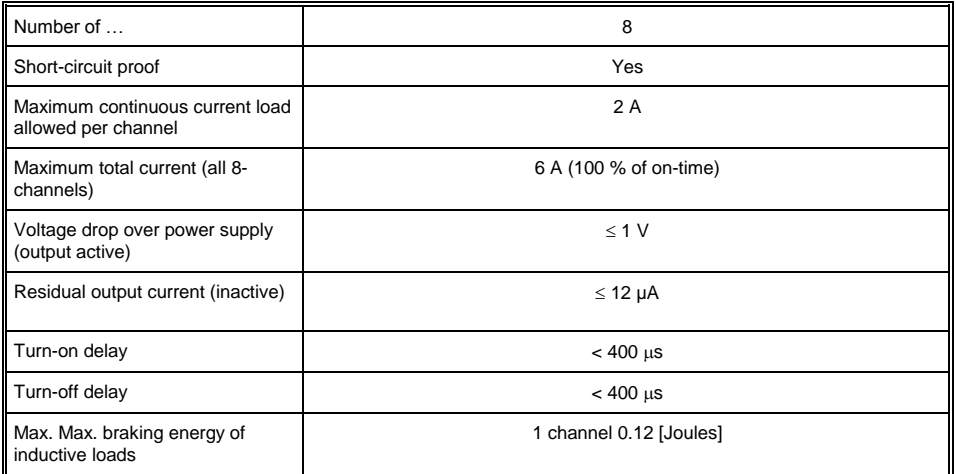

## **Digital Inputs**

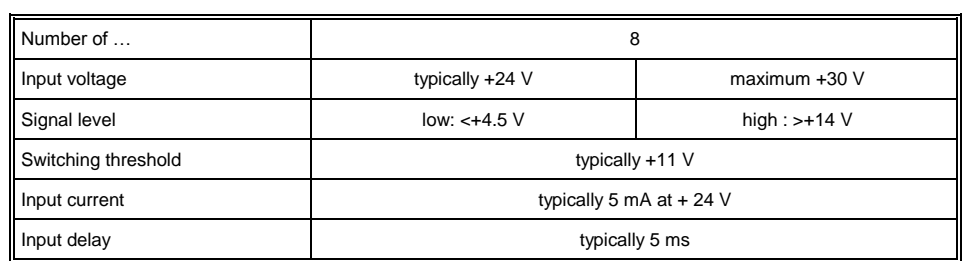

## **Miscellaneous**

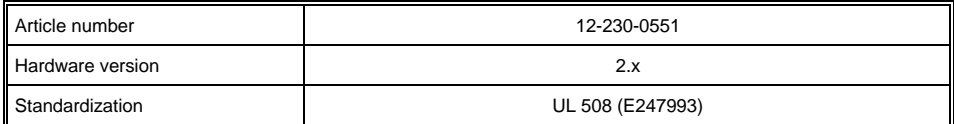

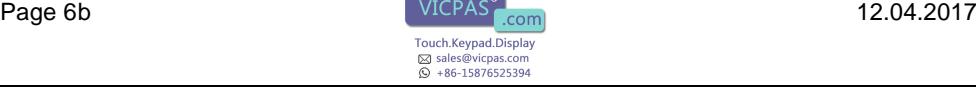

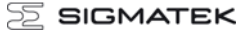

# <span id="page-6-0"></span>**Mechanical Dimensions**

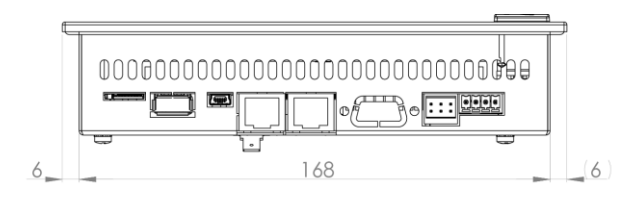

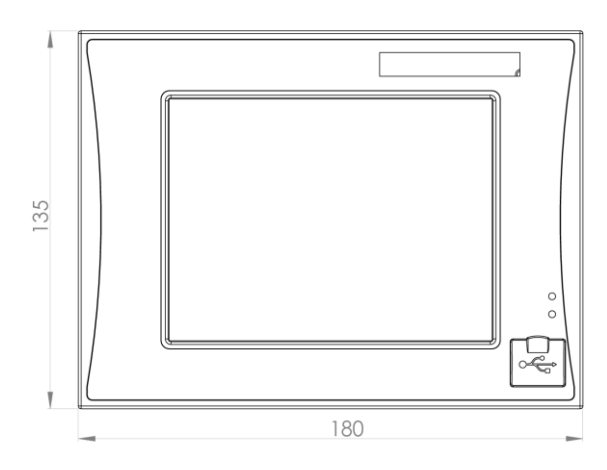

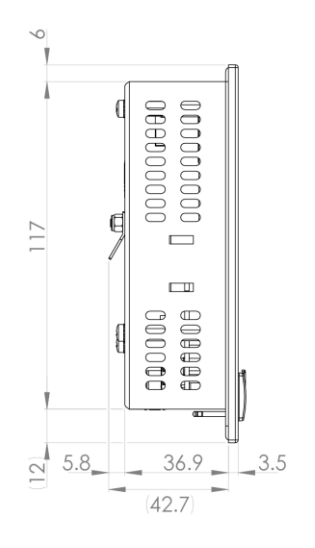

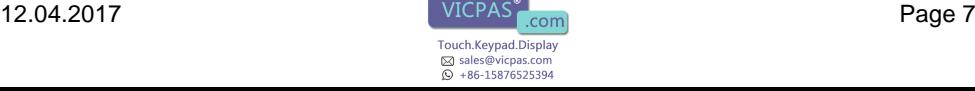

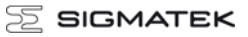

# <span id="page-7-0"></span>**Chemical Resistance**

## <span id="page-7-1"></span>**Decorative foil**

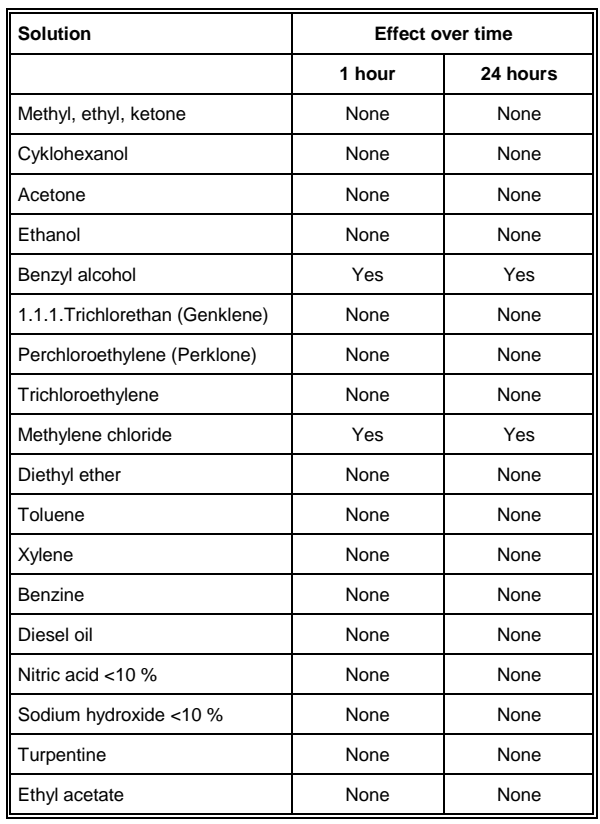

# <span id="page-8-0"></span>**Connector Layout**

# <span id="page-8-1"></span>**Front**

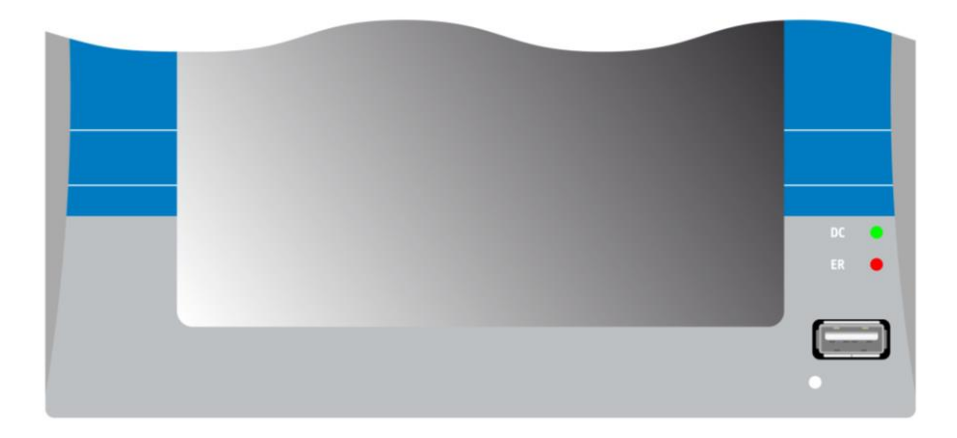

## **USB 2.0 (Type A, Full Speed 12 Mbit/s)**

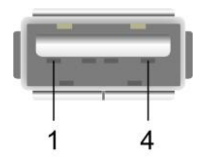

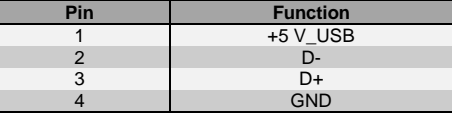

## **Status Displays**

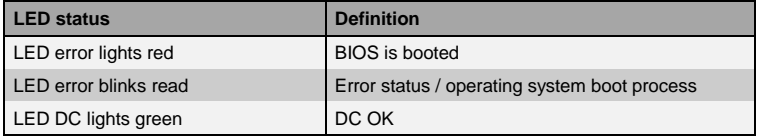

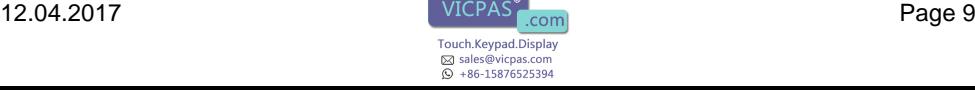

**SE SIGMATEK** 

## <span id="page-9-0"></span>**Connections on Rear and Bottom**

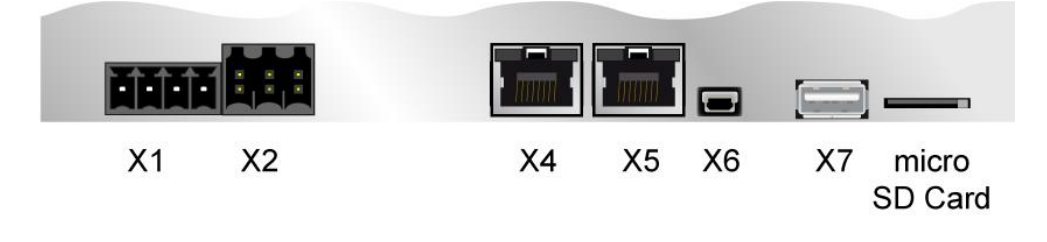

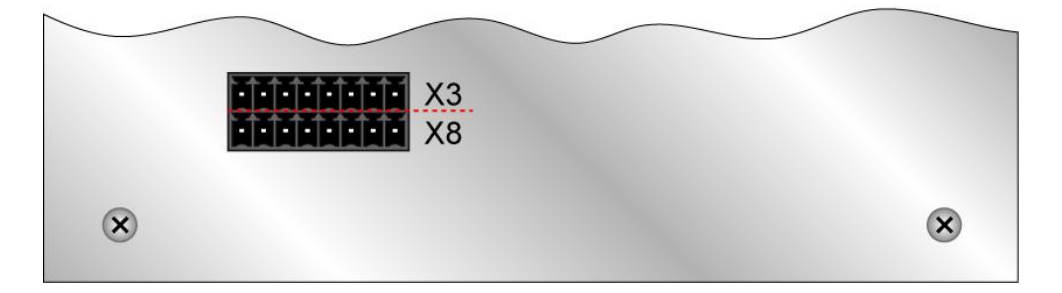

## **X1: Power plug**

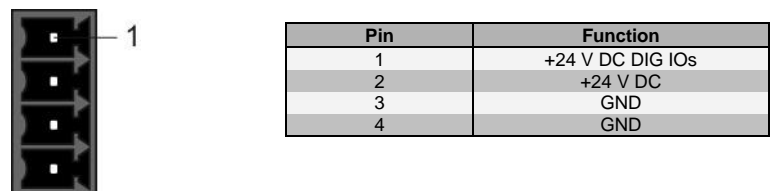

## **X2: CAN**

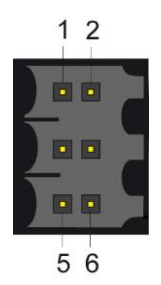

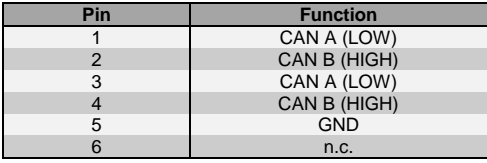

n.c. = do not use

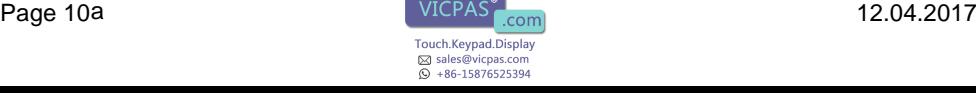

## **X3 and X8: 8 digital inputs, 8 digital outputs**

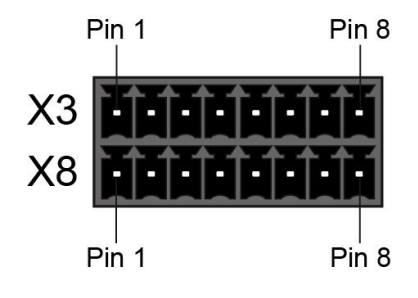

### **X3: Pin assignment**

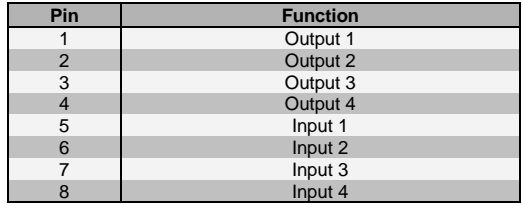

## **X8: Pin assignment**

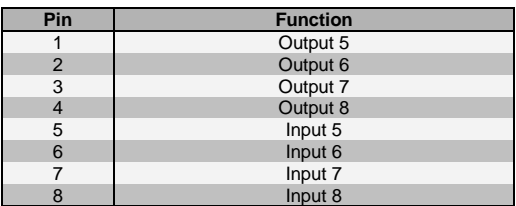

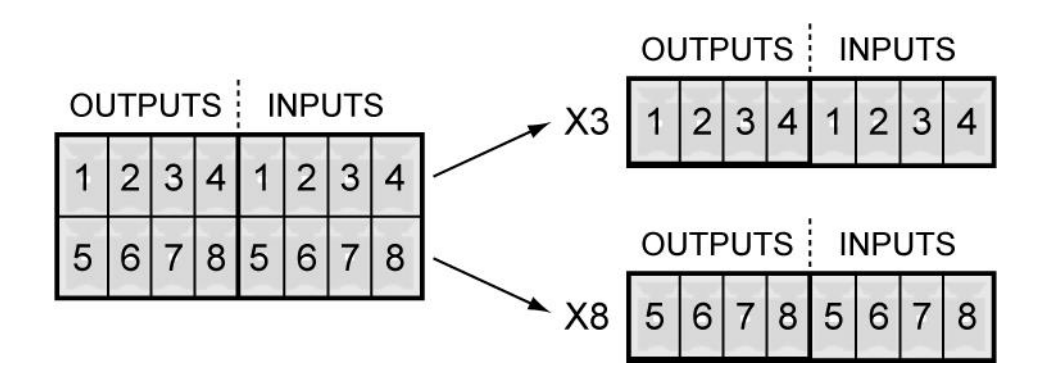

Everything for your HMI running

Touch.Keypad.Display ⊠ sales@vicpas.com  $\overline{6}$  +86-15876525394

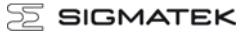

## **X4: Ethernet**

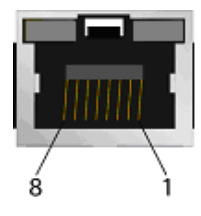

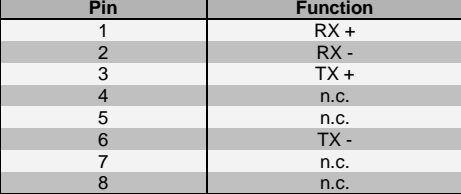

 $n.c. =$  do not use

**Problems can arise if a control is connected to an IP network, which contains modules that are not running with a SIGMATEK operating system. With such devices, Ethernet packets could be sent to the control with such a high frequency (i.e. broadcasts), that the high interrupt load could cause a real-time runtime error or runtime error. By configuring the packet filter (Firewall or Router) accordingly however, it is possible to connect a network with SIGMATEK hardware to a third party network without triggering the error mentioned above.**

**Des problèmes peuvent survenir si un automate est connecté à un réseau IP contenant des modules qui ne fonctionnent pas sous un système d'exploitation SIGMA-TEK. Avec de tels dispositifs, les paquets Ethernet peuvent être envoyés à l'automate avec une fréquence tellement élevée (càd. diffusion), que les interruptions ainsi générées peuvent provoquer une erreur d'exécution. En configurant d'une façon appropriée le filtre de paquets (pare-feu ou un routeur) il est toutefois possible de connecter un réseau avec le matériel SIGMATEK à un réseau tiers sans déclencher l'erreur mentionnée ci-dessus.**

**For use in local networks only, not telecommunication circuits.** 

**Pour une utilisation dans les réseaux locaux uniquement, et non pas dans de circuits de télécommunications.**

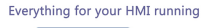

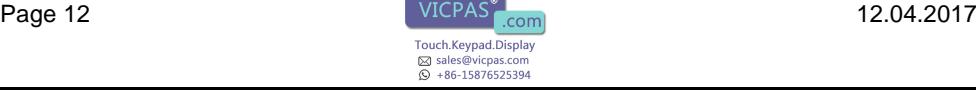

## **X5: VARAN-Out**

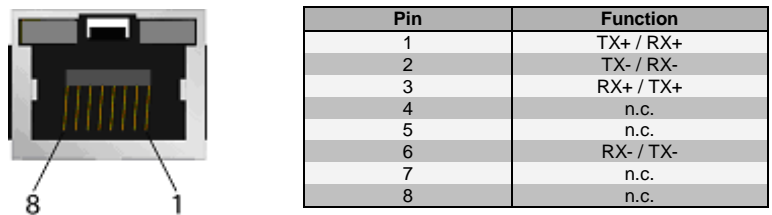

**More information on the VARAN bus can be found in the VARAN bus specifications!**

## **X6: USB 1.1 (Type Mini B)**

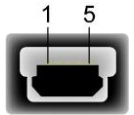

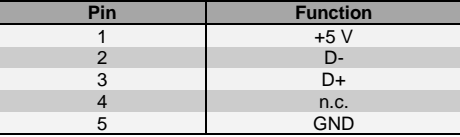

## **X7: USB 2.0 (Type A, Full Speed 12 Mbit/s)**

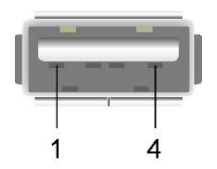

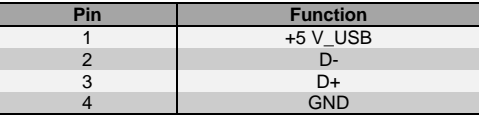

**It should be noted that many of the USB devices on the market do not comply with USB specifications; this can lead to device malfunctions. It is also possible that these devices will not be detected at the USB port or function correctly. Therefore, it is recommended that every USB stick be tested before actual use.**

**It should be noted that many of the USB devices on the market do not comply with USB specifications; this can lead to device malfunctions. It is also possible that these devices will not be detected at the USB port or function correctly. Therefore, it is recommended that every USB stick be tested before actual use.**

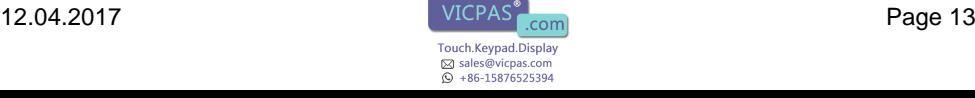

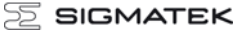

#### **X7: microSD Card**

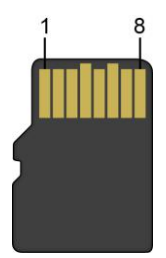

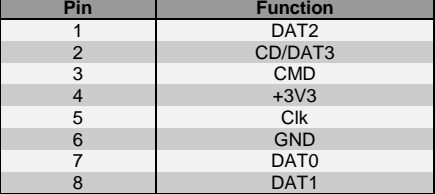

#### **It is recommended that only storage media provided by SIGMATEK (CompactFlash cards, microSD cards etc.) be used. Order number for the 512-Mbyte EDGE microSD card: 12-630-051**

**The number of read and write actions have a significant influence on the lifespan of the storage media.**

**Il est recommandé de n'utiliser que les supports de stockage approuvés par SIG-MATEK (compact flash, microSD, etc.). Numéro de commande pour la carte microSD 512 Mo Edge est le: 12-630-051**

**Le nombre de cycles de lecture et d'écriture a l'influence notable sur la durée de vie des supports de stockage.**

#### **Applicable connectors**

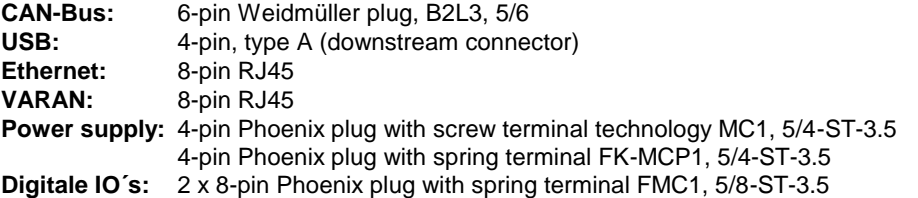

The complete CKL 213 connector set is available from SIGMATEK under the article number 12-600-213.

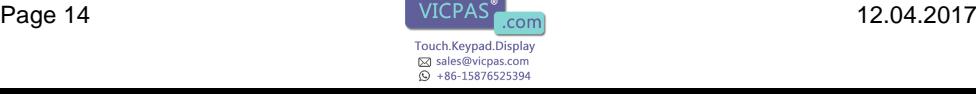

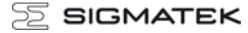

# <span id="page-14-0"></span>**Buffer Battery**

The exchangeable buffer battery ensures that the clock time (RTC) is preserved in the absence of a supply voltage. A lithium battery is installed at the manufacturer.

The battery has enough capacity to preserve data in the absence of a supply voltage for up to 7 years.

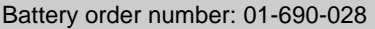

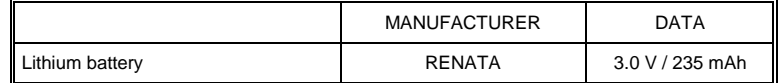

Use batteries from RENATA with the number CR2032 only! WARNING! Battery may explode if mistreated! Do not recharge, disassemble or dispose of in fire!

Remplacer la pile avec RENATA, modèle n° CR2032 uniquement! Utilisation d'une autre pile peut présenter un risque d'incendie ou d'explosion!

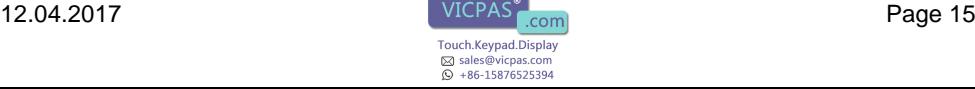

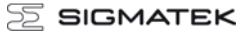

# <span id="page-15-0"></span>**Exchanging the Battery**

- 1. Disconnect the power to the ETV.
- 2. Open the locking screws on the back f the terminal with a PH-1 screwdriver:

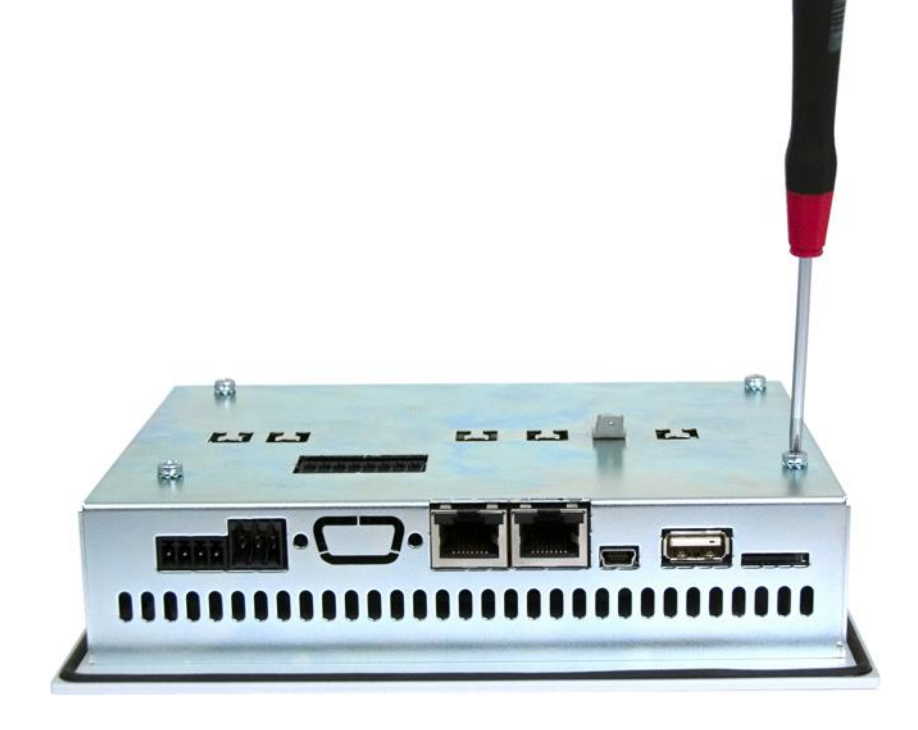

3. Lift rear panel of the terminal:

## **For HW version 1.x:**

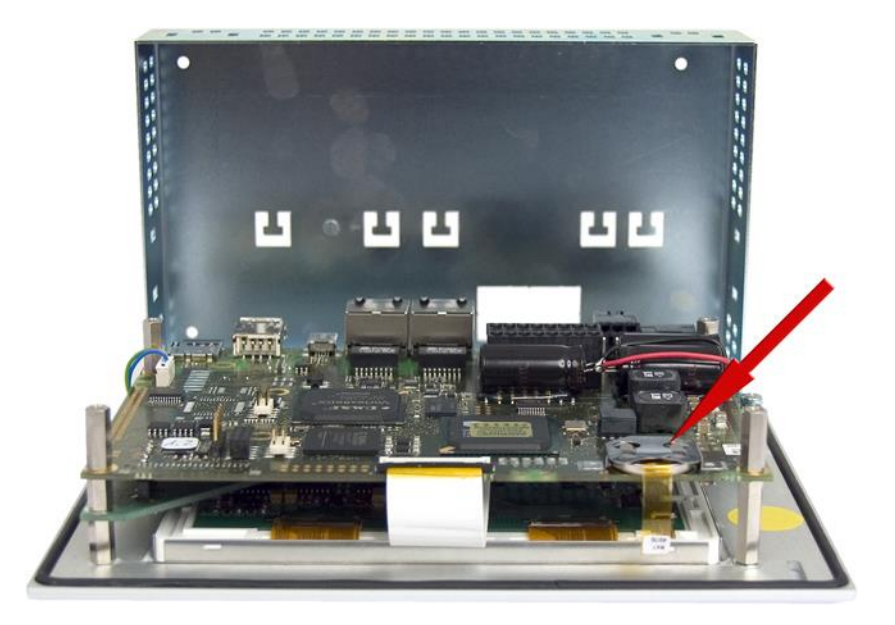

- 4. Using the strap, remove the battery from the holder (see arrow).
- 5. Place the new battery in the holder with the correct polarity (+ Pole toward the backside) and replace the cover.

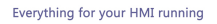

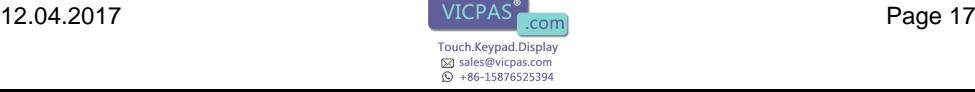

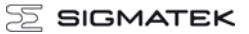

## **From HW version 2.x:**

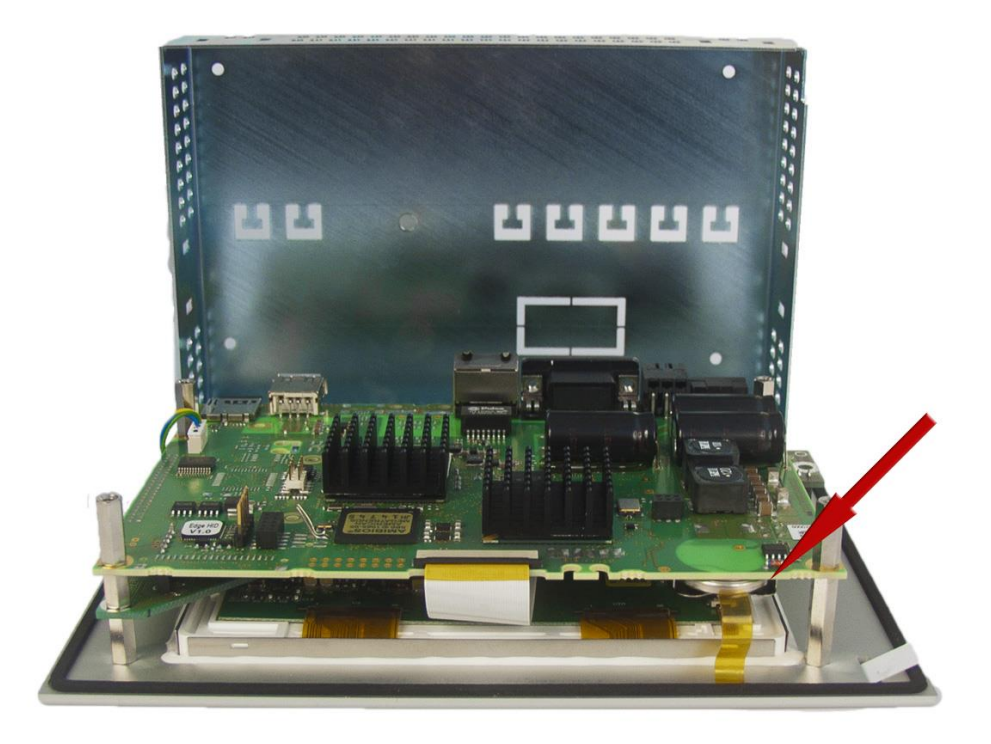

- 4. Using the strap, remove the battery from the holder (see arrow).
- 5. Place the new battery in the holder with the correct polarity (+ Pole toward the frontside) and replace the cover.

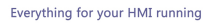

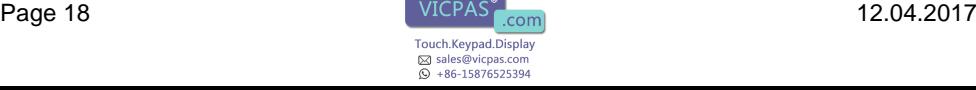

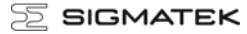

# <span id="page-18-0"></span>**BIOS**

The BIOS is configured so that the LASAL operating system is booted from the SD card.

# <span id="page-18-1"></span>**Cooling**

The terminal's power loss can reach up to 10 Watts. To ensure the necessary air circulation for cooling, the following mounting instructions must be followed!

# <span id="page-18-2"></span>**Mounting Instructions**

The following clearance is required for the cover:

- Rear side, left and right 5 cm
- Above and below 10 cm

The mounting angle must also be between 60° and 120°.

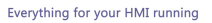

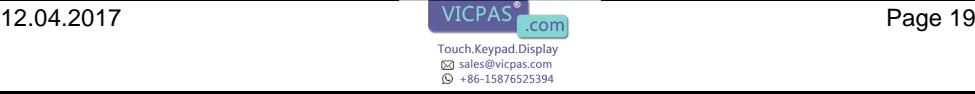

## <span id="page-19-0"></span>**Wiring Guidelines**

## <span id="page-19-1"></span>**Earth Connection**

The terminal must be connected to earth through the mounting on control cabinet or over the terminal provided. It is important to create a low-ohm earth connection, only then can error-free operation be guaranteed. The earth connection should have the maximum cross section and the largest electrical surface possible.

## <span id="page-19-2"></span>**Shielding**

With Ethernet, CAT5 cables with shielded RJ45 connectors are required. The shielding in the CAT5 cable is connected to earth through the RJ45 connector. Noise signals can therefore be prohibited from reaching the electronics and affecting the function.

## <span id="page-19-3"></span>**ESD Protection**

Typically, USB devices (keyboard, mouse) are not equipped with shielded cables. These devices are disrupted by ESD and in some instances, no longer function.

Before any device is connected to or disconnected from the terminal, the potential should be equalized (by touching control cabinet or earth terminal). Static electricity (from clothing, footwear) can therefore be reduced.

## <span id="page-19-4"></span>**USB Interface Connections**

The terminal has a USB interface connection that can used to connect various USB devices (keyboard, mouse, storage media, hubs, etc.) in LASAL. Several USB devices, which are fully functional in LASAL, can be connected using a hub.

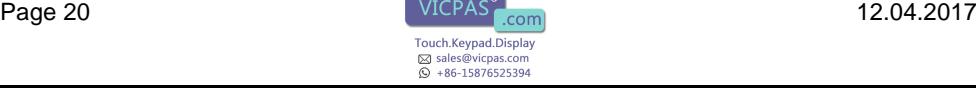

# <span id="page-20-0"></span>**CAN Bus Setup**

This section explains how to configure a CAN bus correctly. The following parameters must first be set: Station number and data transfer rate.

### **CAN bus station number**

Each CAN bus station is assigned its own station number. With this station number, data can be exchanged with other stations connected to the bus. Up to 31 stations can be installed in a CAN bus system. However, each station number can only be assigned once.

#### **CAN bus data transfer rate**

The data transfer rate (baud rate) for the CAN bus can be set. However, the longer the length of the bus, the smaller the transfer rate that must be selected.

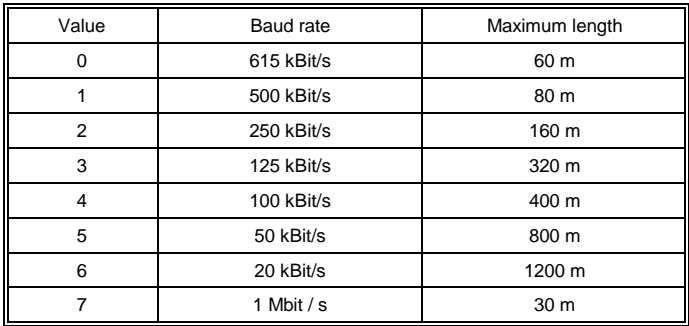

These values are valid for the following cable: 120  $\Omega$ , Twisted Pair.

NOTE: the following is valid for the CAN bus protocol: 1 kBit/s = 1 kBaud.

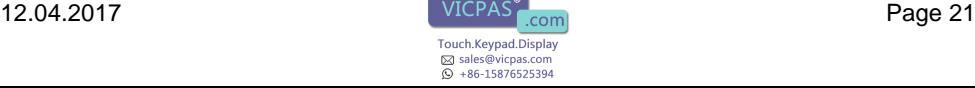

# <span id="page-21-0"></span>**CAN Bus Termination**

In a CAN bus system, both end modules must be terminated. This is necessary to avoid transmission errors caused by reflections in the line.

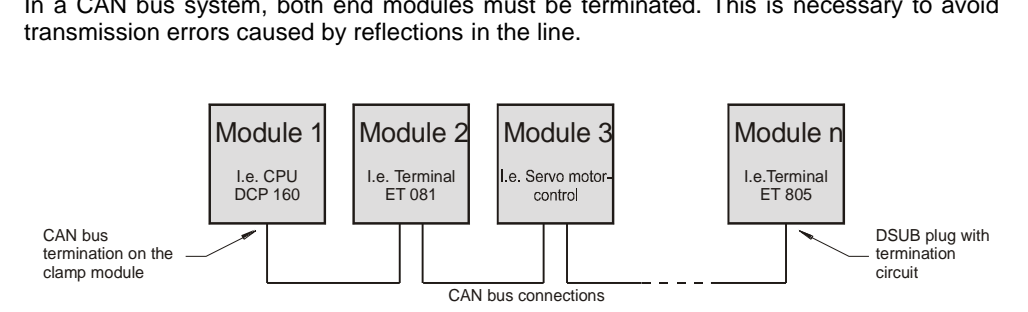

If the terminal is an end module, it can be terminated by placing a 150-Ohm resistor between CAN-A (Low) and CAN-B (High).

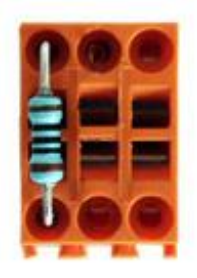

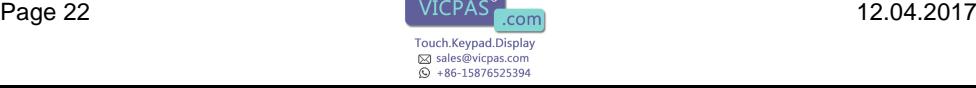

## <span id="page-22-0"></span>**Process Diagram**

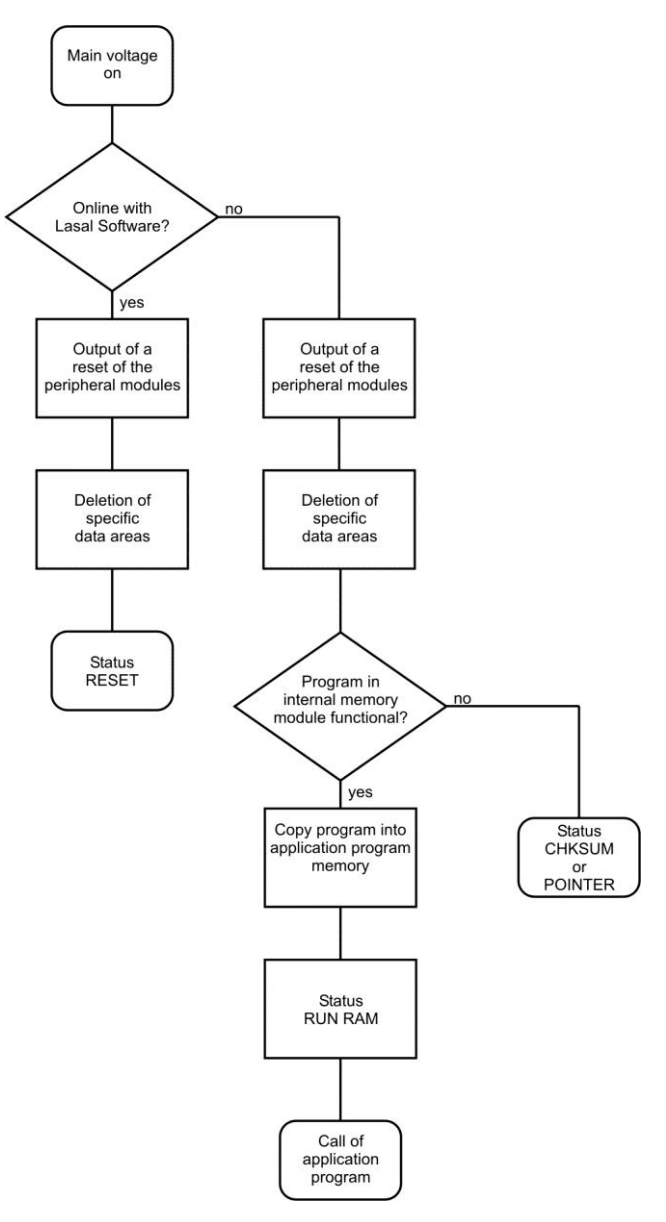

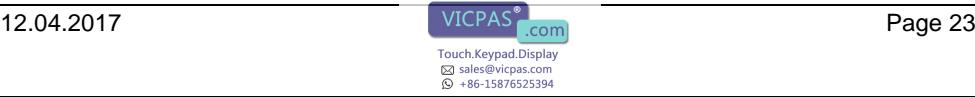

## <span id="page-23-0"></span>**Status and Error Messages**

Status and error messages are shown in the status test of the Lasal Class software. POINTER or CHKSUM messages are shown on the terminal screen.

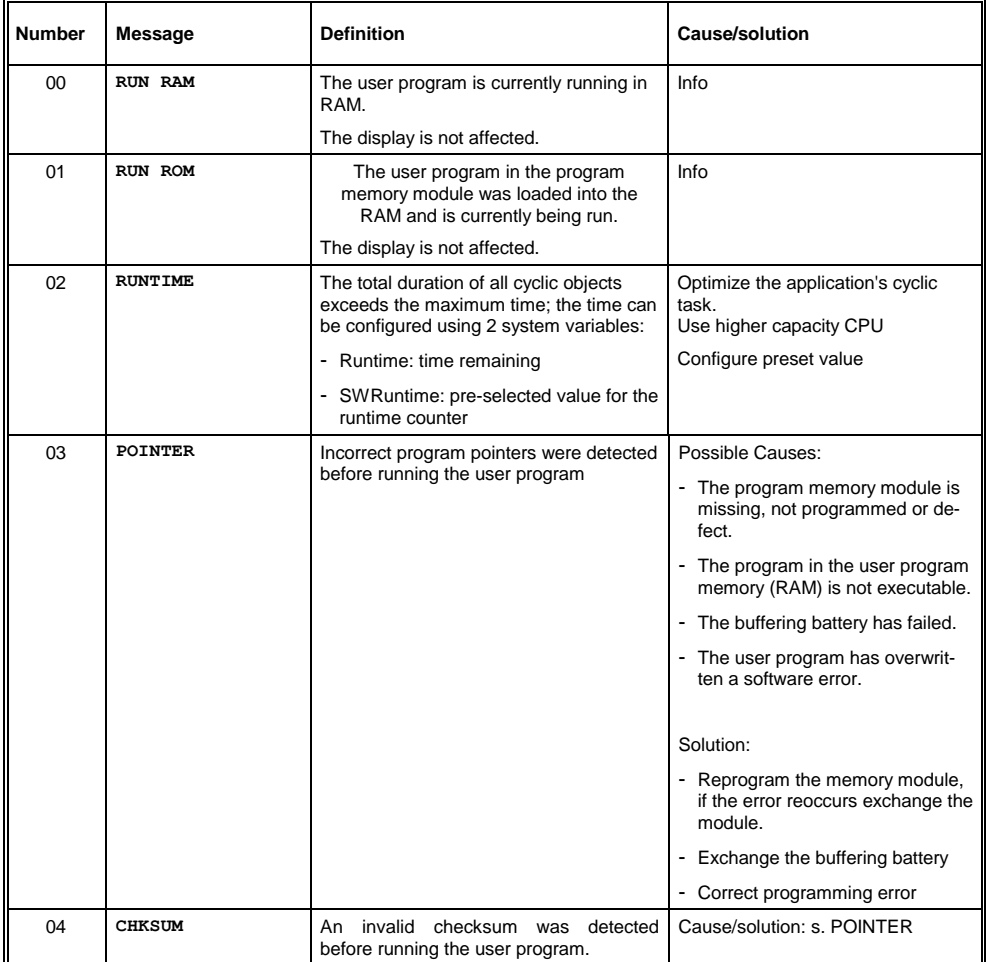

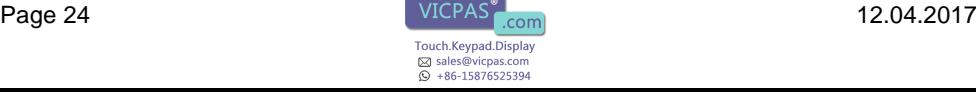

## **SIGMATEK**

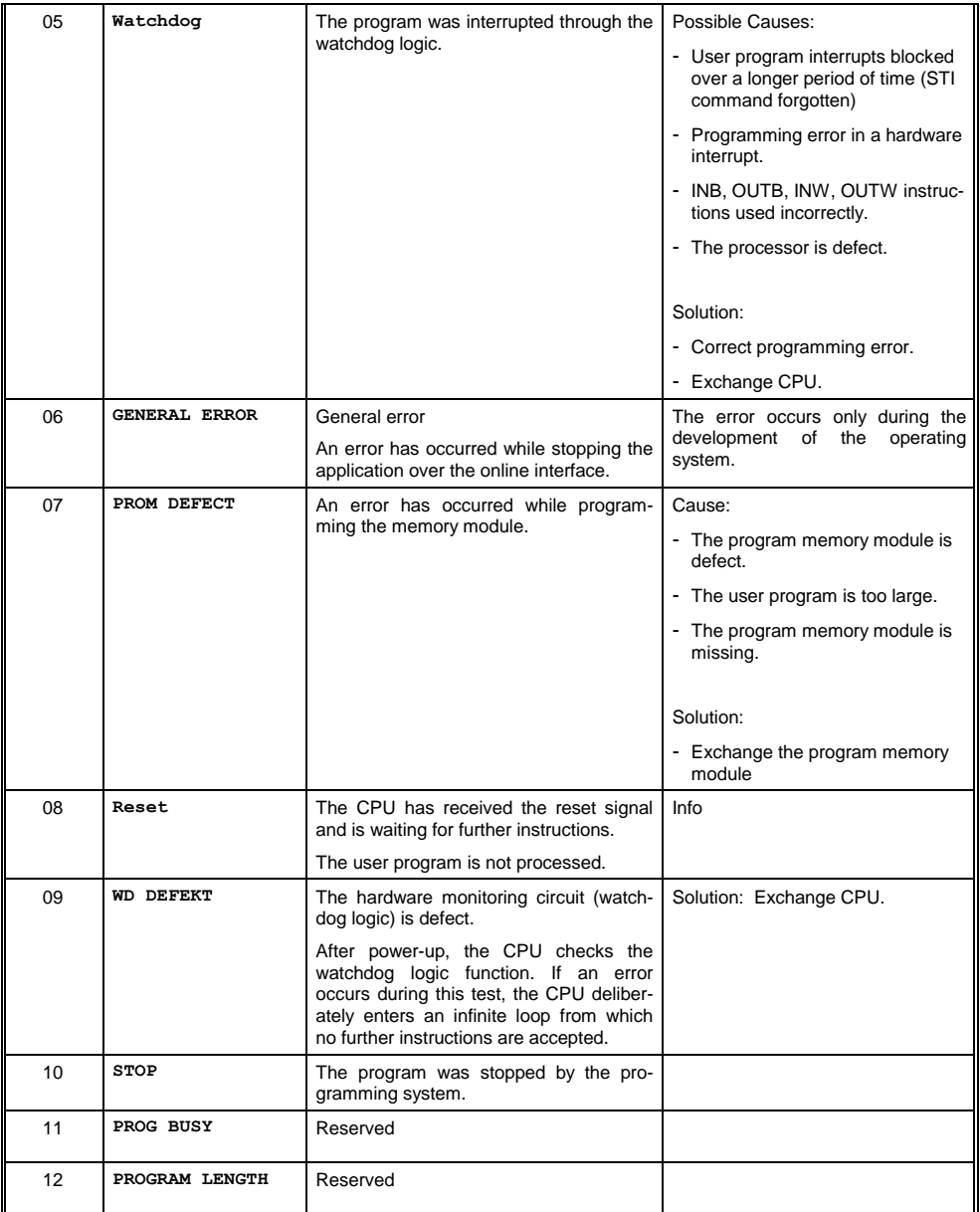

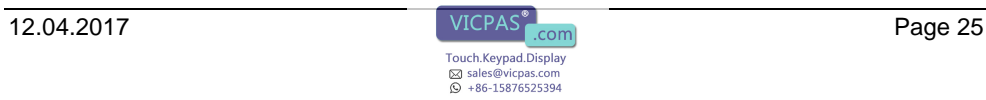

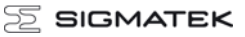

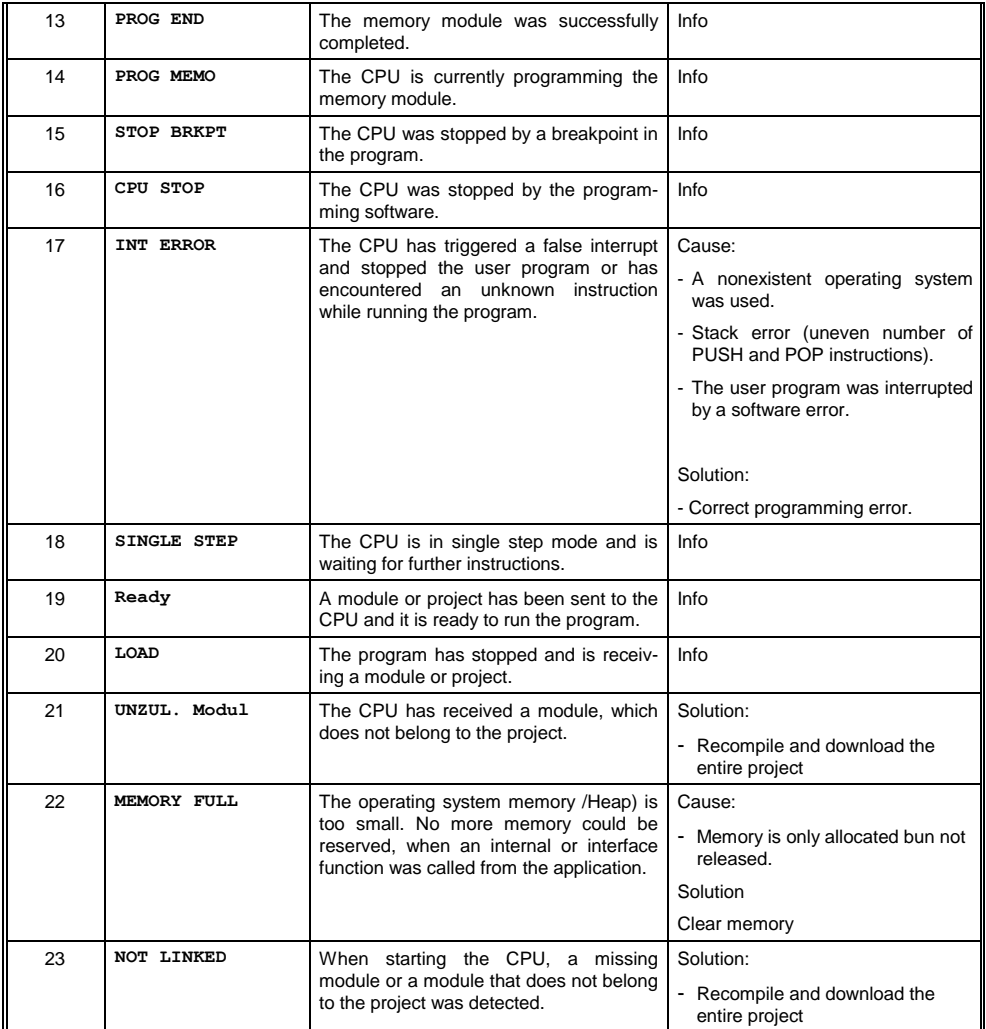

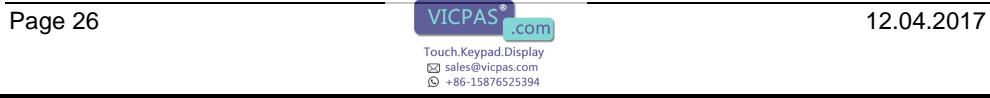

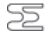

## **SIGMATEK**

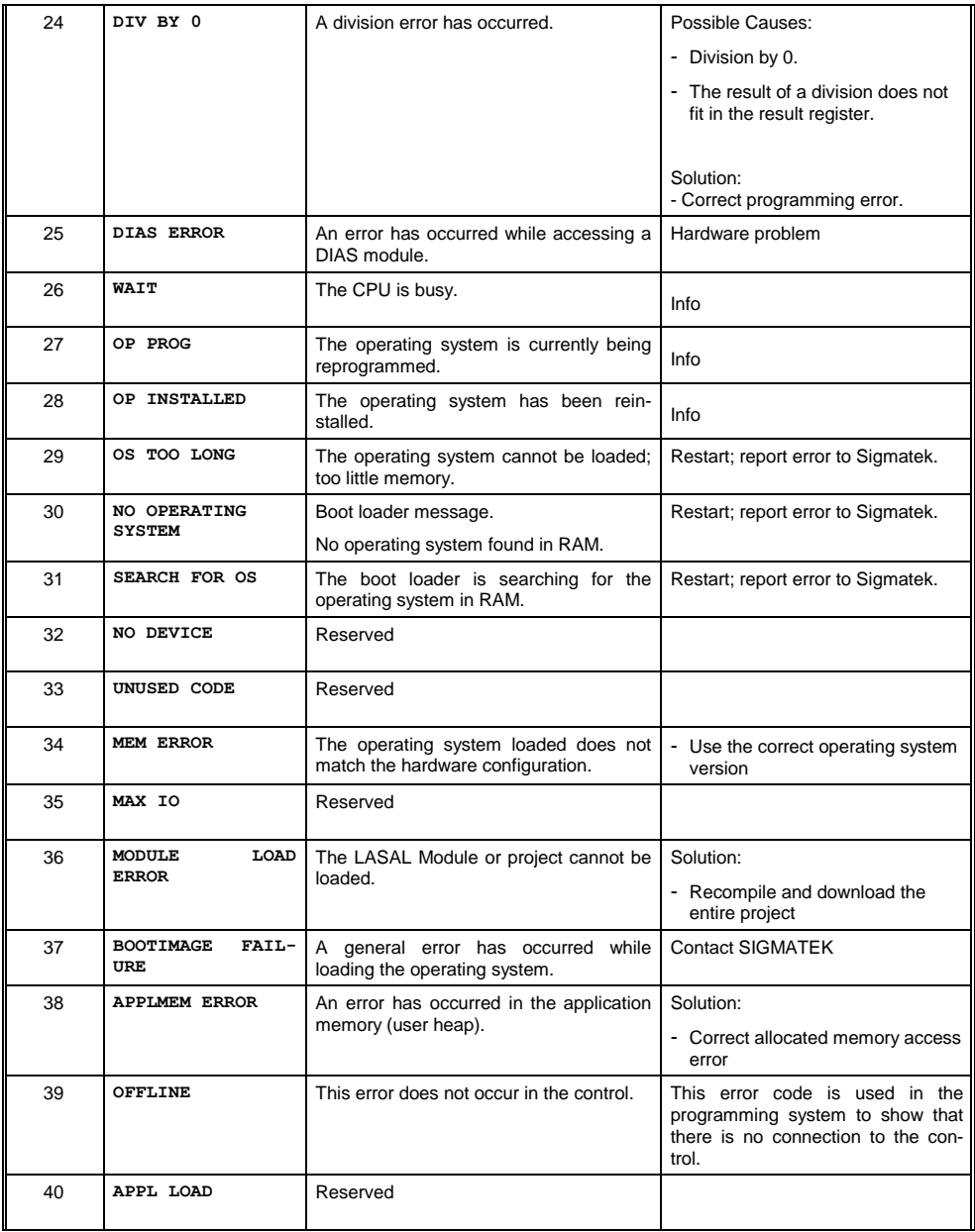

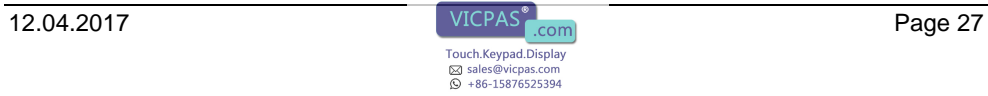

**E SIGMATEK** 

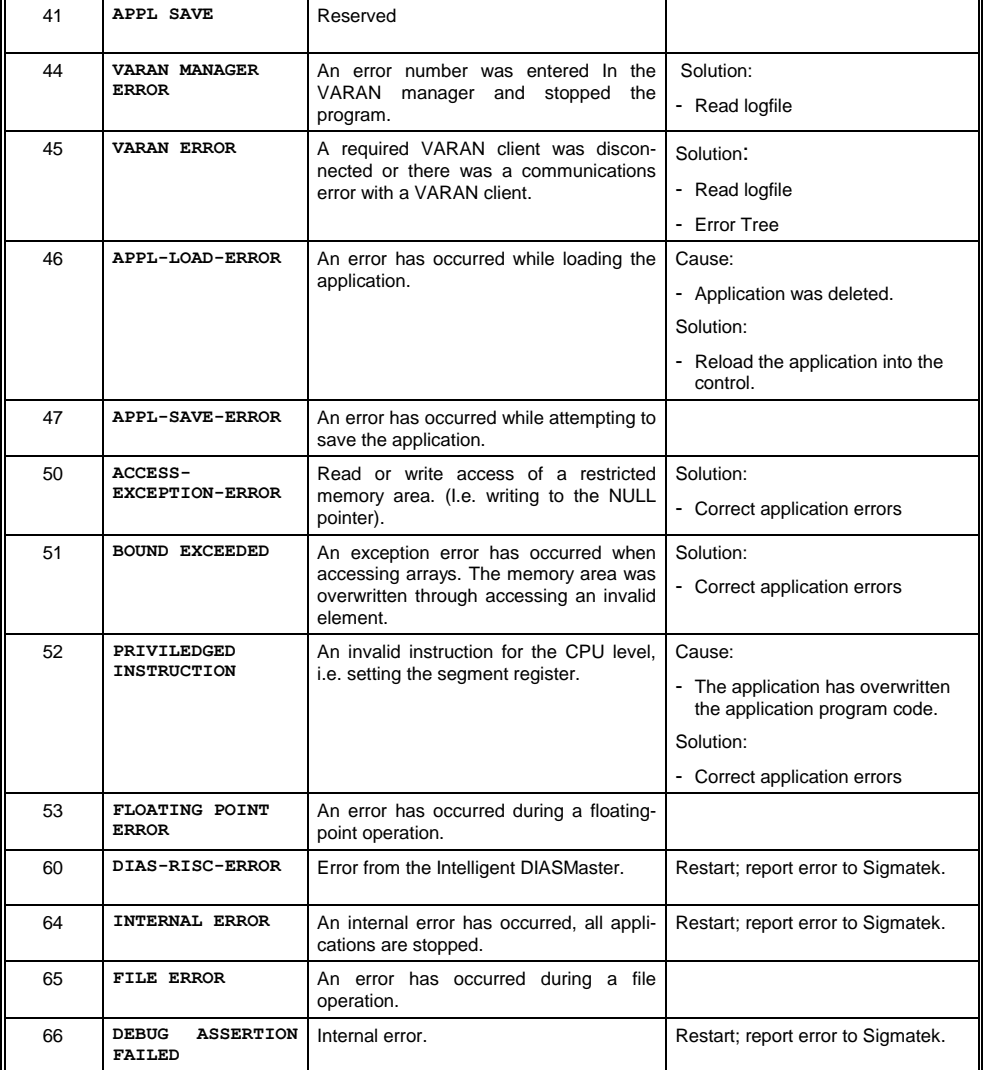

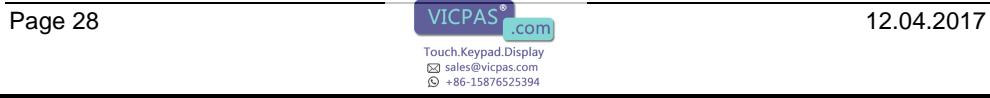

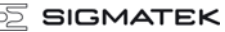

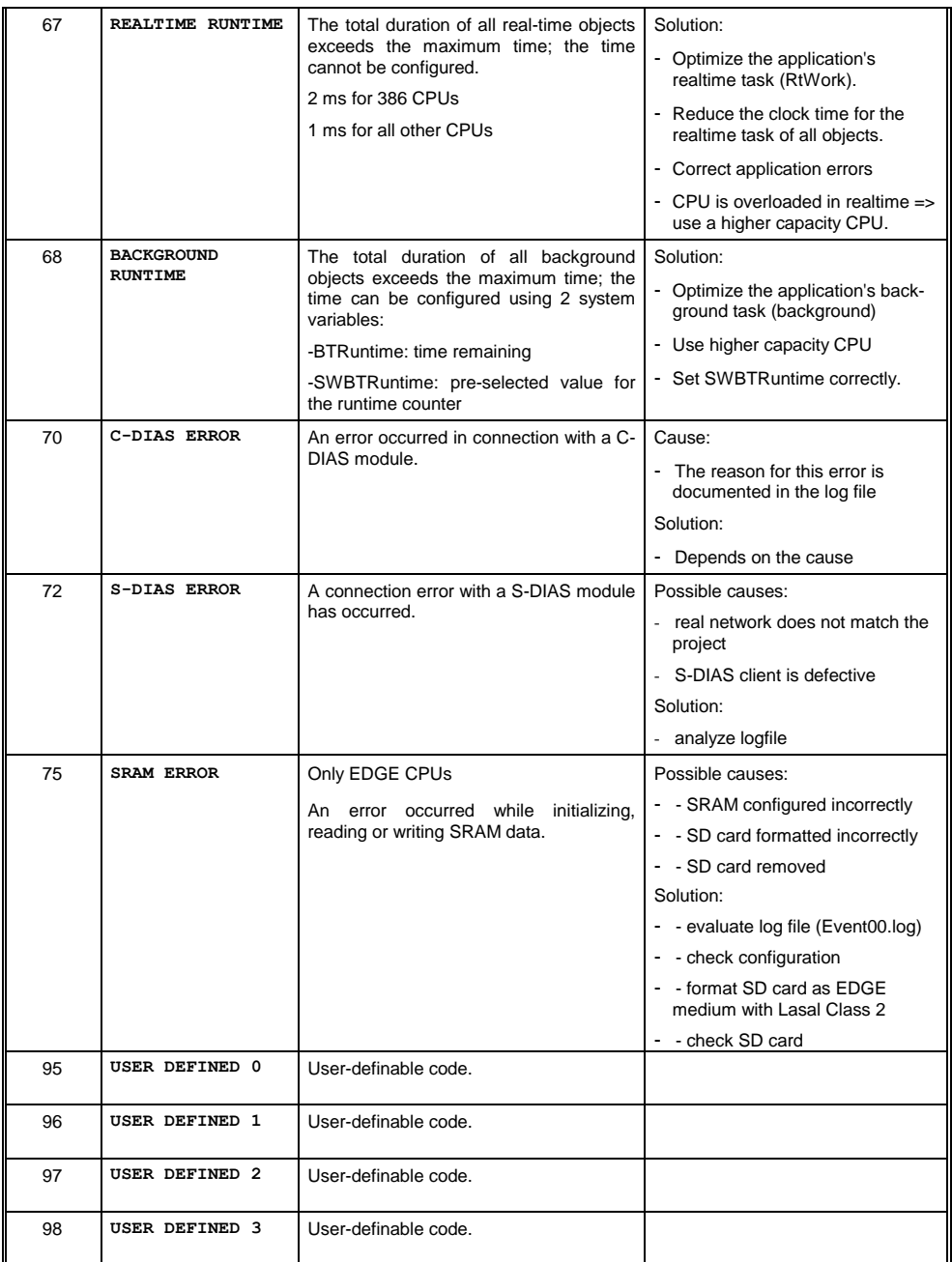

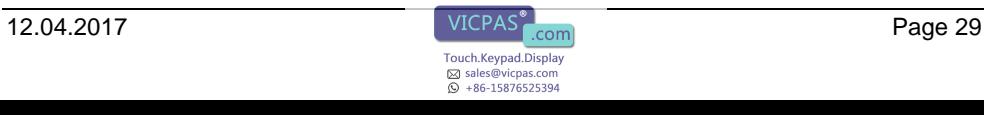

**E SIGMATEK** 

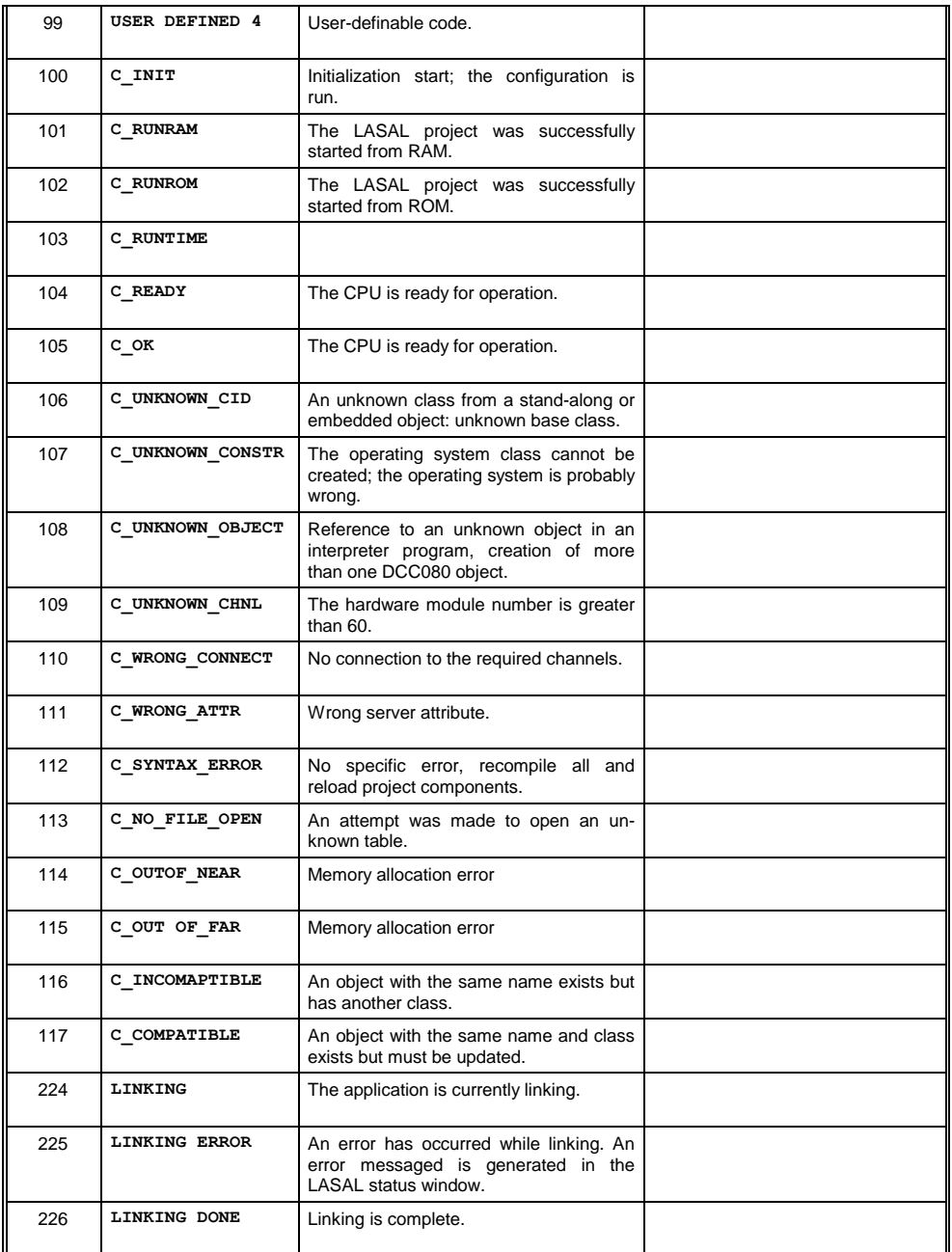

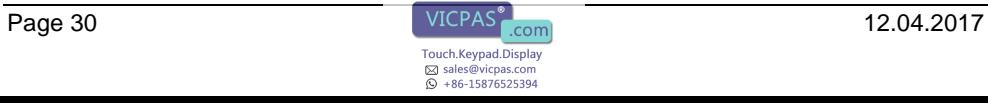

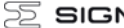

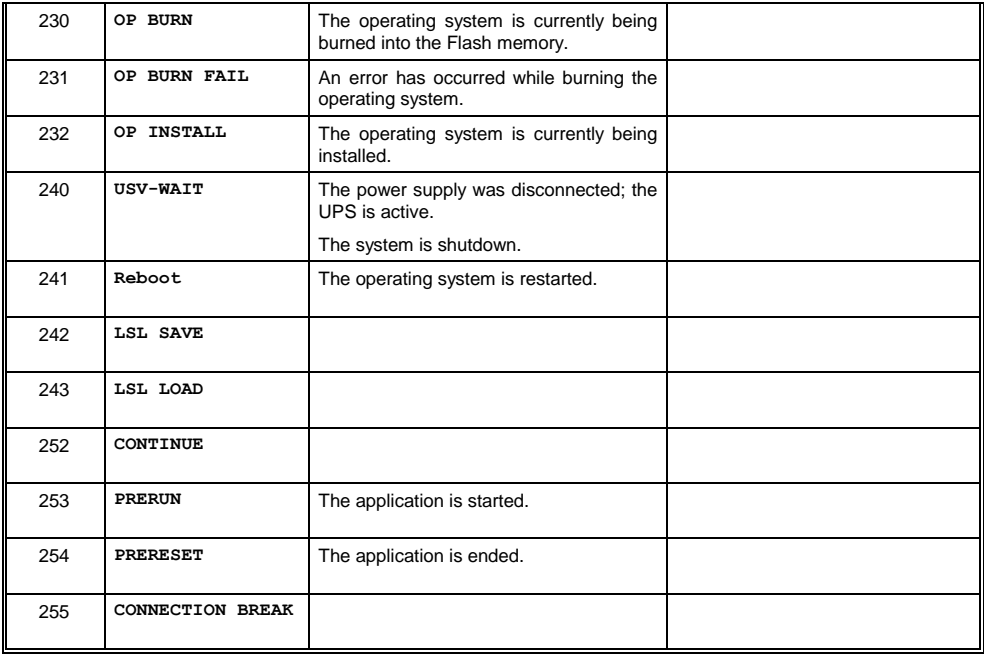

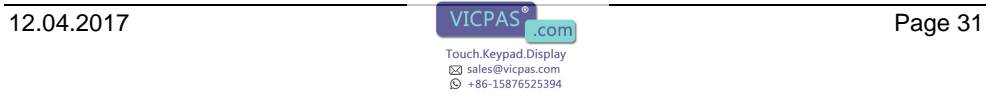

## <span id="page-31-0"></span>**Application exceptions**

#### **SRAM and IRQ routines**

Writing remnant data during interrupt routines is not allowed and leads to a system crash.

#### **SRAM and consistency of changed data**

If more than 32 different sectors are changed (512 bytes each) shortly before shutting down the voltage supply while the user program is writing to the Micro SD card, this can sometimes lead to partial loss of remnant data.

#### **The file system does not support safe writing through SRAM**

If files are stored, modified or written on the Micro SD card from the user program, these files must always be stored with a fixed maximum size. Since changes in size and the simultaneous shutdown of the voltage supply can corrupt the file system, a later change in the file size is not allowed.

#### **Data Breakpoint**

This CPU does not support the data breakpoint is a feature.

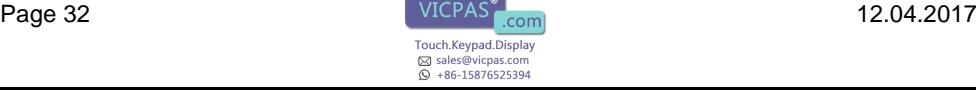

## <span id="page-32-0"></span>**Note on SRAM Behavior**

Because the SRAM (remnant memory) is emulated via the microSD card, there are two different mechanisms for saving SRAM data to the microSD card:

1. Cyclic writing when data is changed (default)

2. Writing only in the event of PowerFail with a backup time buffered through the hardware (starting with version 01.02.195)

The advantage of cyclic writing is that in the event of a severe system crash, it's possible to reference an image of the SRAM data that with the standard settings, is a maximum of 1 minute older than the last change. With extensive use, the amount and frequency of SRAM data changes from the user program can have a massive effect on the microSD card lifespan.

Detailed information regarding the SRAM behavior and the corresponding settings can be found in the LASAL OS documentation, in the chapter "SRAM".

In the LASAL CLASS project, seldom changed value settings in retentive servers as well as RamEx and StringRam objects, can be converted to file storage. Should existing objects be converted from SRAM to File, the loader version 02.02.140 or higher and the RamEx and StringRam classes of the Tools library version 01.02.033 or higher must be used.

If the user program runs cyclic writing processes in files, the tool "Flash Media Lifetime Calculation" included in LASAL CLASS can be used to determine the effects of the operations mentioned above on the flash media. This allows the lifespan of the media to be calculated for different, configurable writing scenarios.

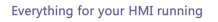

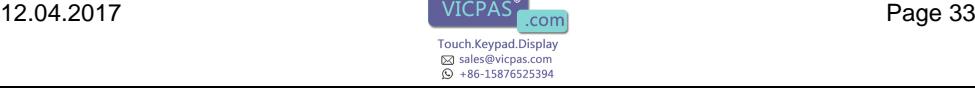

## <span id="page-33-0"></span>**Recommended Shielding for VARAN**

The real-time VARAN Ethernet bus system exhibits very robust characteristics in industrial environments. Through the use of IEEE 802.3 standard Ethernet physics, the potentials between an Ethernet line and sending/receiving components are separated. Messages to a bus participant are immediately repeated by the VARAN Manager in the event of an error. The shielding described below is principally recommended.

For applications in which the bus is run outside the control cabinet, the correct shielding is required. Especially when for structural reasons, the bus line must be placed next to strong electromagnetic interference. It is recommended to avoid placing VARAN bus lines parallel to power cables whenever possible.

SIGMATEK recommends the use of **CAT5e** industrial Ethernet bus cables.

For the shielding, an **S-FTP cable** should be used.

An S-FTP bus is a symmetric, multi-wire cable with unshielded pairs. For the total shielding, a combination of foil and braiding is used. A non-laminated variant is recommended.

#### **The VARAN cable must be secured at a distance of 20 cm from the connector for protection against vibration!**

**Le câble VARAN doit être protégé contre les vibrations à moins de 20 cm du connecteur !**

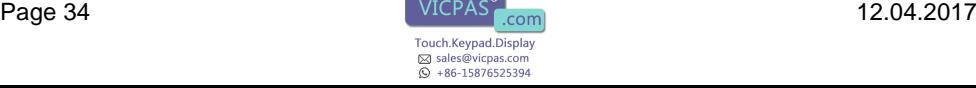

# <span id="page-34-0"></span>**1. Wiring from the Control Cabinet to an External VARAN Component**

If the Ethernet lines are connected from a VARAN component to a VARAN node located outside the control cabinet, the shielding should be placed at the entry point to the control cabinet housing. All noise can then be dissipated before reaching the electronic components.

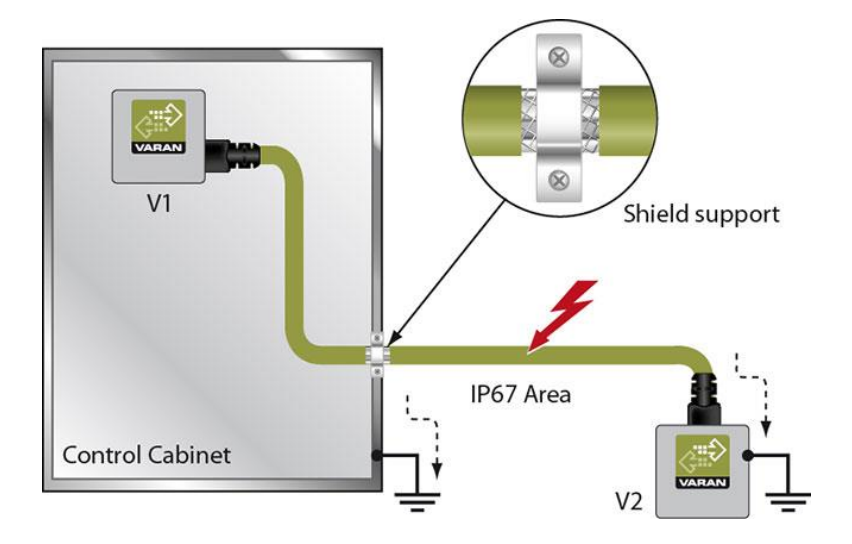

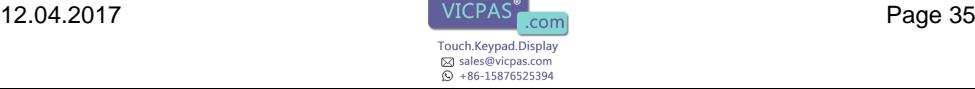

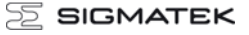

## <span id="page-35-0"></span>**2. Wiring Outside of the Control Cabinet**

If a VARAN bus cable must be placed outside of the control cabinet only, no additional shield connection is required. This requires that only IP67 modules and connectors be used. These components are very robust and noise resistant. The shielding for all sockets in IP67 modules are internally connected to common bus or electrically connected to the housing, whereby the deflection of voltage spikes does not flow through the electronics.

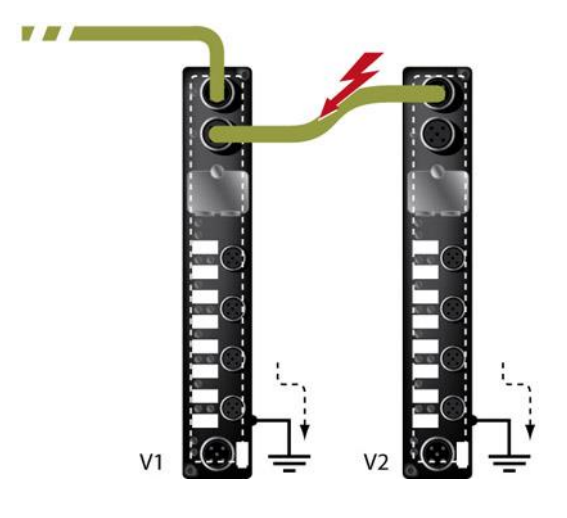

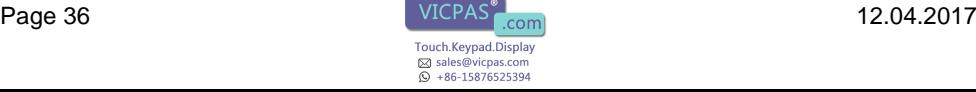

## <span id="page-36-0"></span>**3. Shielding for Wiring within the Control Cabinet**

Sources of strong electromagnetic noise located within the control cabinet (drives, Transformers, etc.) can induce interference in a VARAN bus line. Voltage spikes are dissipated over the metallic housing of a RJ45 connector. Noise is conducted over the control cabinet without additional measures needed on the circuit board of electronic components. To avoid error sources with data exchange, it is recommended that shielding be placed before any electronic components in the control cabinet.

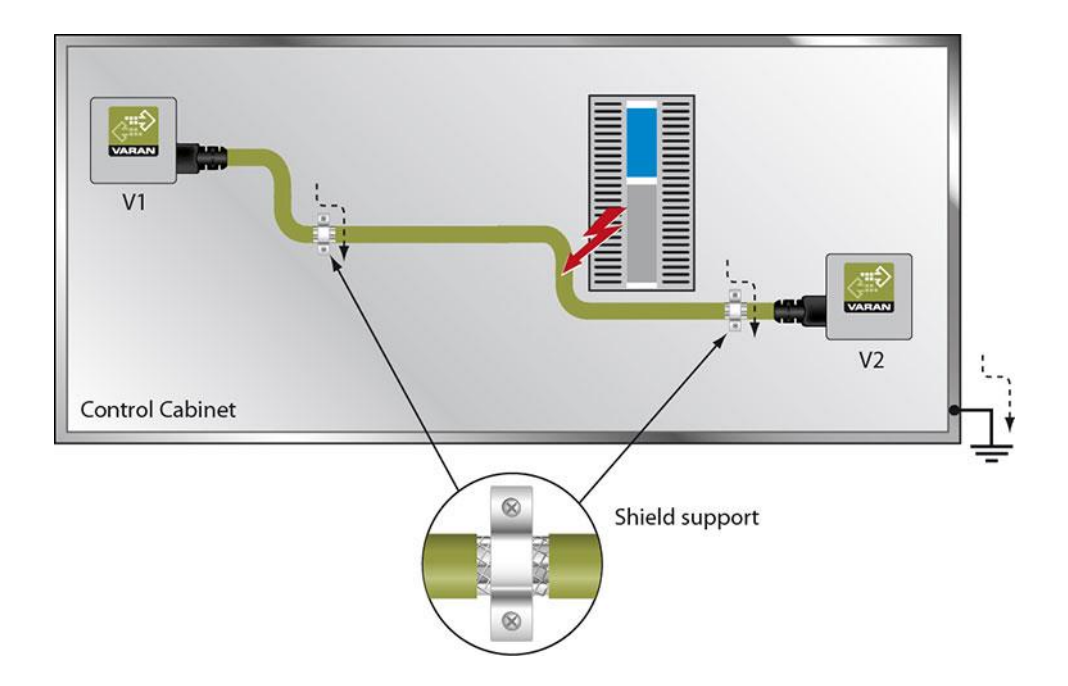

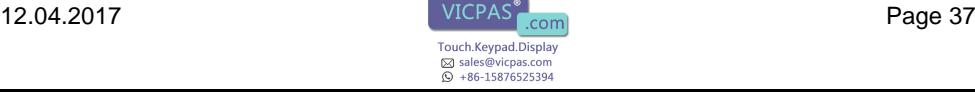

## <span id="page-37-0"></span>**4. Connecting Noise-Generating Components**

When connecting power lines to the bus that generate strong electromagnetic noise, the correct shielding is also important. The shielding should be placed before a power element (or group of power elements).

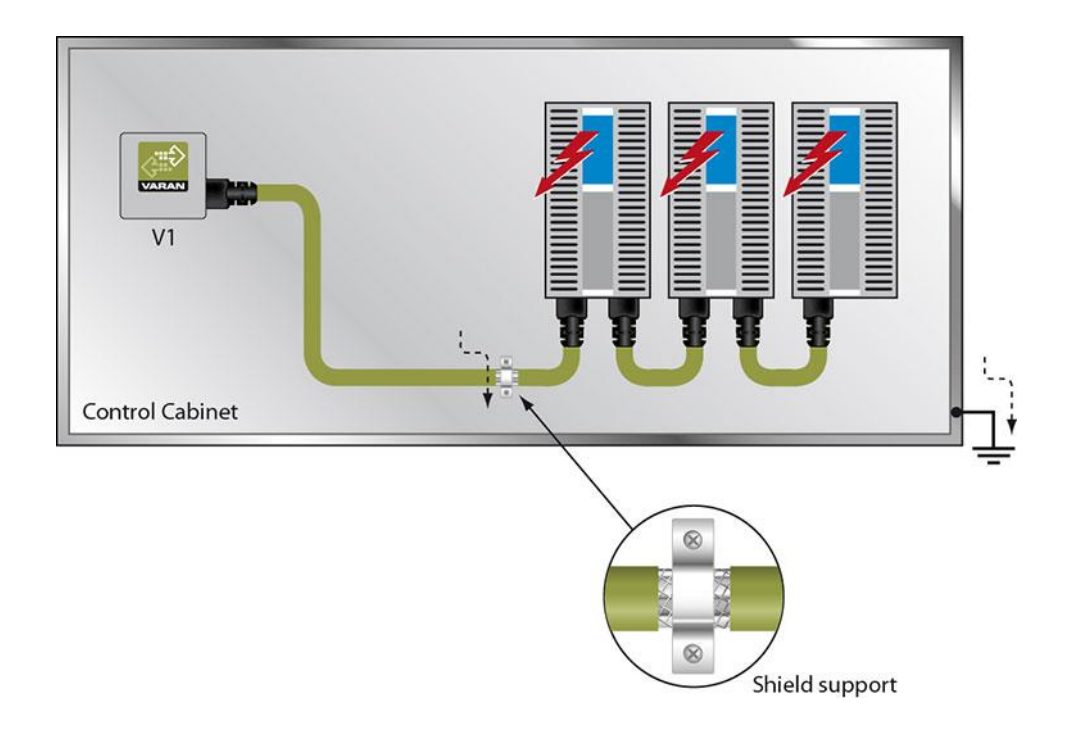

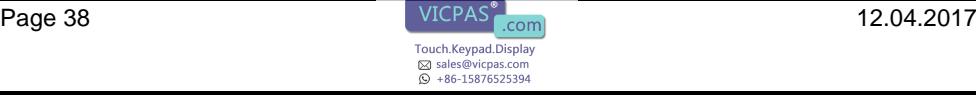

## <span id="page-38-0"></span>**5. Shielding Between Two Control Cabinets**

If two control cabinets must be connected over a VARAN bus, it is recommended that the shielding be located at the entry points of each cabinet. Noise is therefore prevented from reaching the electronic components in both cabinets.

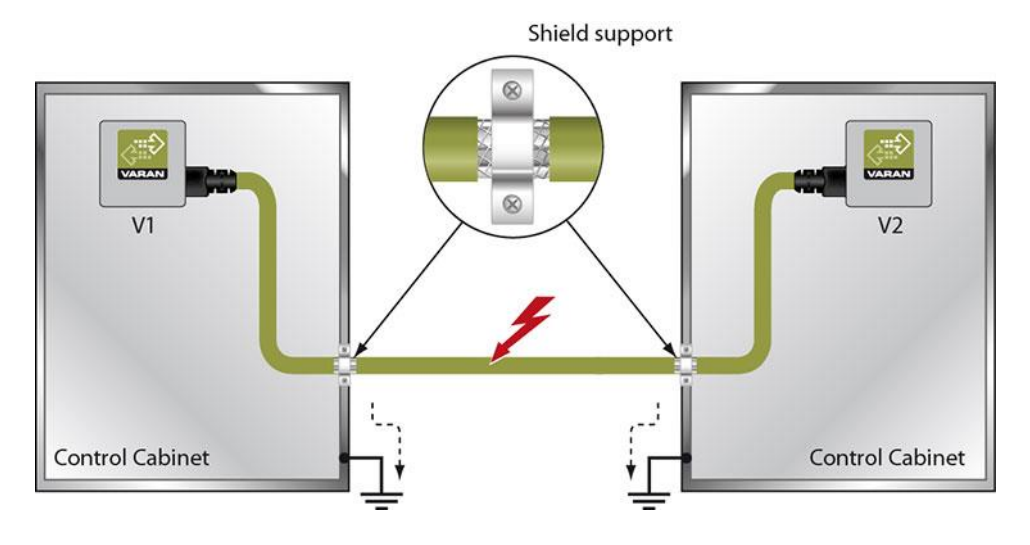

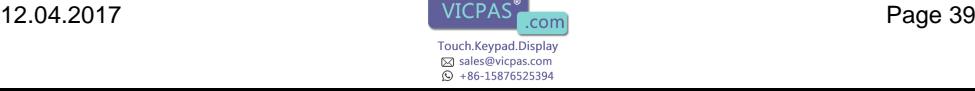

## <span id="page-39-0"></span>**Cleaning the Touch Screen**

#### **CAUTION!**

#### **Before cleaning the touch screen, the terminal must first be turned off to avoid unintentionally triggering commands or functions!**

#### **ATTENTION!**

#### **Avant de nettoyer l'écran tactile, le terminal doit d'abord être éteint afin d'éviter un déclanchement involontaire des commandes!**

The terminal's touch screen can only be cleaned with a soft, damp cloth. To dampen the cloth, a screen-cleaning solution such as an antistatic foam, water with detergent or alcohol should be used. First spray the cleaning fluid on the cloth and not directly on the terminal. The cleaning solution should not be allowed to reach the terminal electronics, for example, through the ventilation slots.

No erosive cleaning solutions, chemicals, abrasive cleansers or hard objects that can scratch or damage the touch screen may be used.

If the terminal comes in contact with toxic or erosive chemicals, clean the terminal immediately and with caution to prevent acid damage.

#### **To ensure the optimal function of the terminal, the terminal should be cleaned regularly!**

**To extend the lifespan of the touch screen as much as possible, using the fingers to operate the terminal is recommended.**

**Pour garantir le fonctionnement optimal du terminal, le terminal doit être nettoyé régulièrement!**

**Pour prolonger la durée de vie de l'écran tactile on recommande d'utiliser les doigts pour l'opérer.**

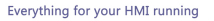